## **AVIRA blockiert | FAQ**

## AVIRA blockiert oder verlangsamt den Start von AMPAREX

Immer wieder kommt es vor, dass AVIRA den Start von AMPAREX blockiert bzw. den Datenverkehr mit Ihrem AMPAREX Onlineserver verlangsamt. Öffnen Sie AVIRA und wechseln Sie in den Bereich: Internet-Sicherheit. Im Browser-Schutz >> Suche öffnen Sie die Ausnahmen. Hier fügen Sie ihre AMPAREX Startadresse (Serveradresse) den vertrauenswürdigen Adressen hinzu.

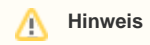

Sollte Ihnen die Startadresse nicht bekannt sein, können Sie diese beim AMPAREX Support erfragen.

Im Bereich "PC Sicherheit Echtzeit-Scanner Scan Ausnahmen" fügen Sie als Ausnahme den JAVA Prozess (\Programm Files\Java\jre8\bin\javaw.exe) und als Dateiobjekt den Sun-Ordner (\Users\[user]\AppData\LocalLow\Sun\) hinzu.